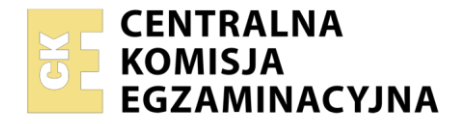

**Arkusz zawiera informacje prawnie chronione do momentu rozpoczęcia egzaminu**

#### Nazwa kwalifikacji: **Przygotowywanie oraz wykonywanie prac graficznych i publikacji cyfrowych** Oznaczenie kwalifikacji: **PGF.04** Numer zadania: **01** Wersja arkusza: **SG**

Wypełnia zdający Numer PESEL zdającego\* Miejsce na naklejkę z numerem PESEL i z kodem ośrodka

Czas trwania egzaminu: **180** minut. PGF.04-01-21.06-SG

# **EGZAMIN ZAWODOWY Rok 2021 CZĘŚĆ PRAKTYCZNA**

# **PODSTAWA PROGRAMOWA 2019**

# **Instrukcja dla zdającego**

- 1. Na pierwszej stronie arkusza egzaminacyjnego wpisz w oznaczonym miejscu swój numer PESEL i naklej naklejkę z numerem PESEL i z kodem ośrodka.
- 2. Na KARCIE OCENY w oznaczonym miejscu przyklej naklejkę z numerem PESEL oraz wpisz:
	- swój numer PESEL\*,
	- oznaczenie kwalifikacji,
	- numer zadania.
	- numer stanowiska.
- 3. Sprawdź, czy arkusz egzaminacyjny zawiera 4 strony i nie zawiera błędów. Ewentualny brak stron lub inne usterki zgłoś przez podniesienie ręki przewodniczącemu zespołu nadzorującego.
- 4. Zapoznaj się z treścią zadania oraz stanowiskiem egzaminacyjnym. Masz na to 10 minut. Czas ten nie jest wliczany do czasu trwania egzaminu.
- 5. Czas rozpoczęcia i zakończenia pracy zapisze w widocznym miejscu przewodniczący zespołu nadzorującego.
- 6. Wykonaj samodzielnie zadanie egzaminacyjne. Przestrzegaj zasad bezpieczeństwa i organizacji pracy.
- 7. Po zakończeniu wykonania zadania pozostaw arkusz egzaminacyjny z rezultatami oraz KARTĘ OCENY na swoim stanowisku lub w miejscu wskazanym przez przewodniczącego zespołu nadzorującego.
- 8. Po uzyskaniu zgody zespołu nadzorującego możesz opuścić salę/miejsce przeprowadzania egzaminu.

#### *Powodzenia!*

*\* w przypadku braku numeru PESEL – seria i numer paszportu lub innego dokumentu potwierdzającego tożsamość*

## **Zadanie egzaminacyjne**

Wykonaj projekt opakowania, bedacy materiałem do kontroli technologiczno-graficznej i do drukowania nakładu na maszynie offsetowej, zgodnie z załączonym szkicem *yerbamate\_szkic*.

Wykonaj wektorowe logo na podstawie szkicu *logo\_szkic* (zgodne co do wymiarów, kolorystyki, kształtów, ilości elementów, ich wzajemnych proporcji oraz zastosowanych fontów).

Wykorzystaj do projektu opakowania plik tekstowy *teksty.docx*, plik wektorowy *wykrojnik.ai* oraz bitmapy *foto\_1.jpg* i *foto\_2.jpg*, umieszczone na pulpicie komputera w skompresowanym folderze *PGF.04\_materiały\_01* zabezpieczonym hasłem **01kg\_PGF04**

Przygotuj bitmapy zgodnie z parametrami podanymi na szkicu oraz opisem technologicznym pozostawiając nazwy plików źródłowych.

Wykonaj plik otwarty z projektem opakowania zachowując siatkę wykrojnika na osobnej warstwie. Plik PDF opakowania o standardzie drukarskim ma posiadać pasery kolorów oraz skalę densytometryczną (siatka wykrojnika ma być niewidoczna).

W folderze *yerbamate\_PESEL* (*PESEL* to Twój PESEL) na pulpicie komputera zamieść: wersję otwartą projektu zapisaną pod nazwą *yerbamate*, przygotowane bitmapy (*foto\_1*, *foto\_2*), wektorowe *logo* oraz plik zamknięty PDF z projektem opakowania.

Folder o nazwie *yerbamate\_PESEL* zapisz na płytę CD, sprawdź poprawność nagrania płyty. Sprawdzoną płytę CD podpisz swoim numerem PESEL.

#### **Opis technologiczny bitmap**

- bitmapa *foto* 1.jpg dostosowana do parametrów podanych na szkicu, susz herbaciany wycięty z tła, zachowana przezroczystość tła,
- bitmapa *foto\_2.jpg* dostosowana do parametrów podanych na szkicu.

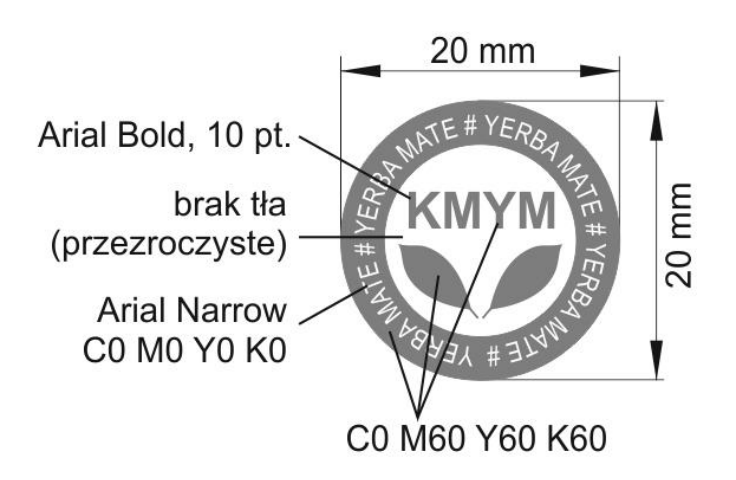

#### *logo\_szkic*

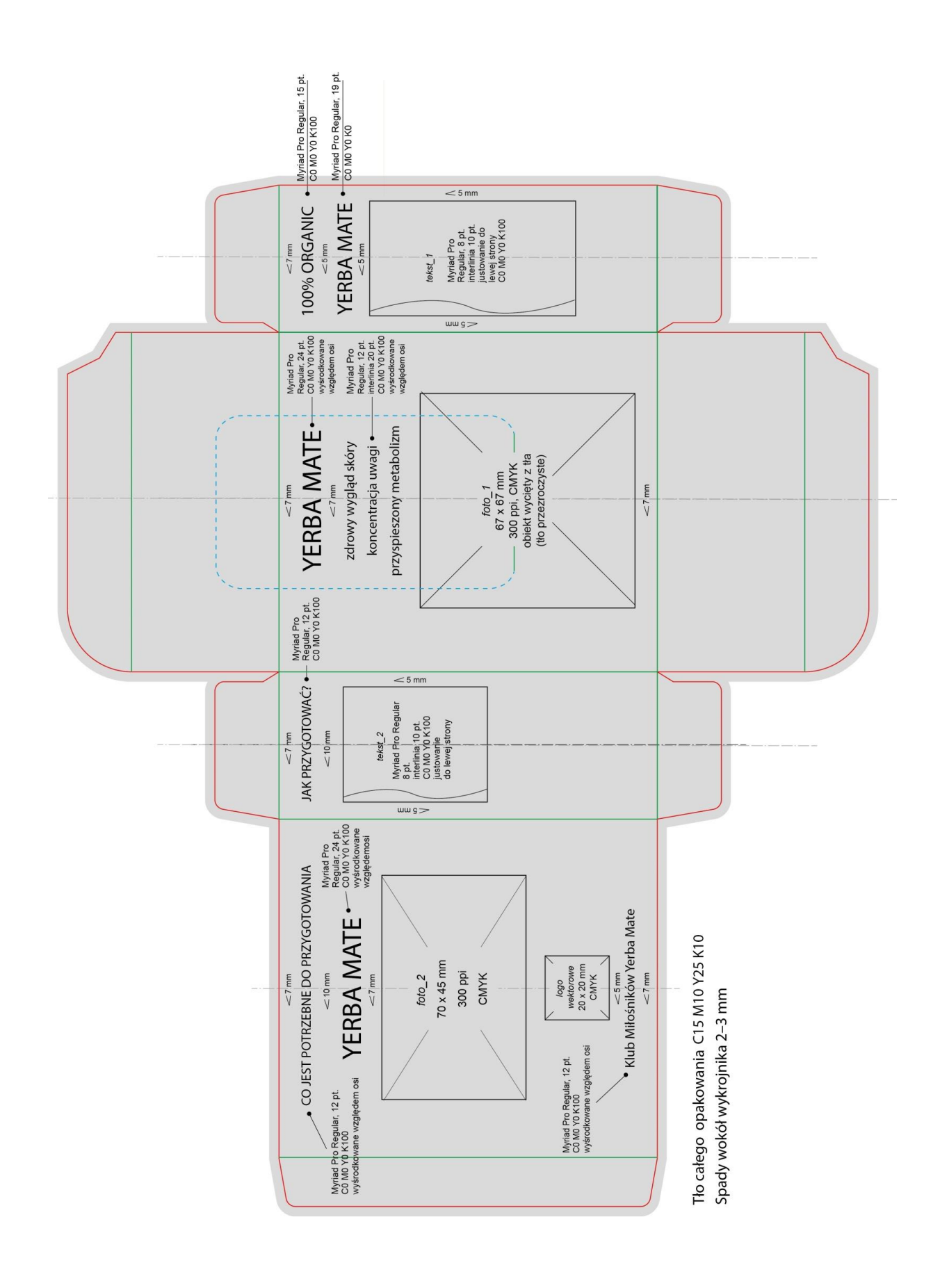

Strona 3 z 4 Więcej arkuszy znajdziesz na stronie: arkusze.pl

### **Czas przeznaczony na wykonanie zadania wynosi 180 minut.**

## **Ocenie podlegać będą 4 rezultaty:**

- wektorowe logo przygotowane do projektu opakowania,
- bitmapy przygotowane do projektu opakowania,
- teksty w projekcie opakowania,
- plik otwarty i zamknięty PDF z projektem opakowania.

Więcej arkuszy znajdziesz na stronie: arkusze.pl

Więcej arkuszy znajdziesz na stronie: arkusze.pl

Więcej arkuszy znajdziesz na stronie: arkusze.pl

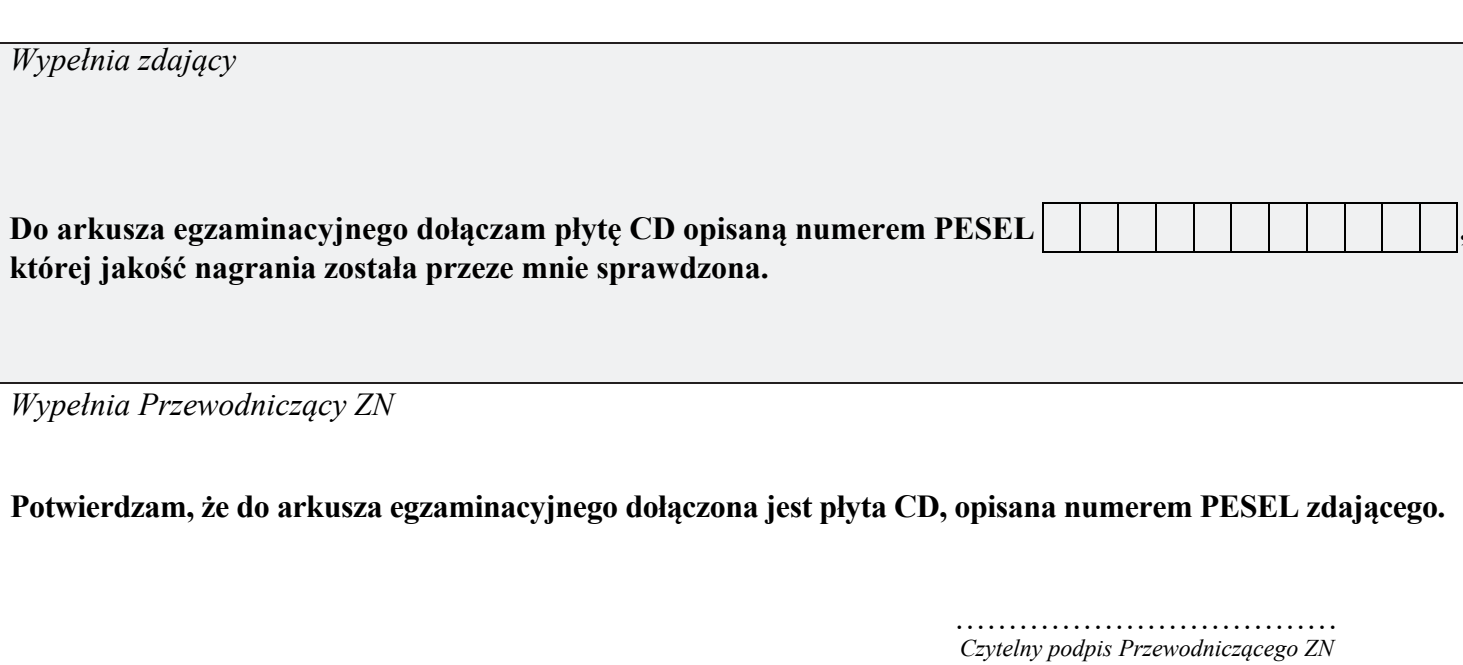